# Anleitung für die Abholung

Nachdem wir für Sie eine Ausleihe angelegt haben, erhalten sie zunächst eine Bestätigungs-E-Mail mit Ihren Geräten und dem reservierten Fach in der ZIM-BOX inklusive der Ausleihzeiten.

Sobald wir das Fach mit Ihren Geräten befüllt haben (Fächer werden jeden Tag zwischen 11 Uhr und 12 Uhr befüllt) erhalten sie eine weitere E-Mail, mit einem Abholcode bzw. einem QR-Code.

In dieser E-Mail steht erneut, bis zu welchem Zeitpunkt Sie die Geräte aus dem Fach entnehmen können.

#### Vorgehen zur Abholung der Geräte:

1. Wenn Sie die Geräte an der ZIM-BOX abholen, sehen Sie das folgende Bild auf dem Monitor der Anlage:

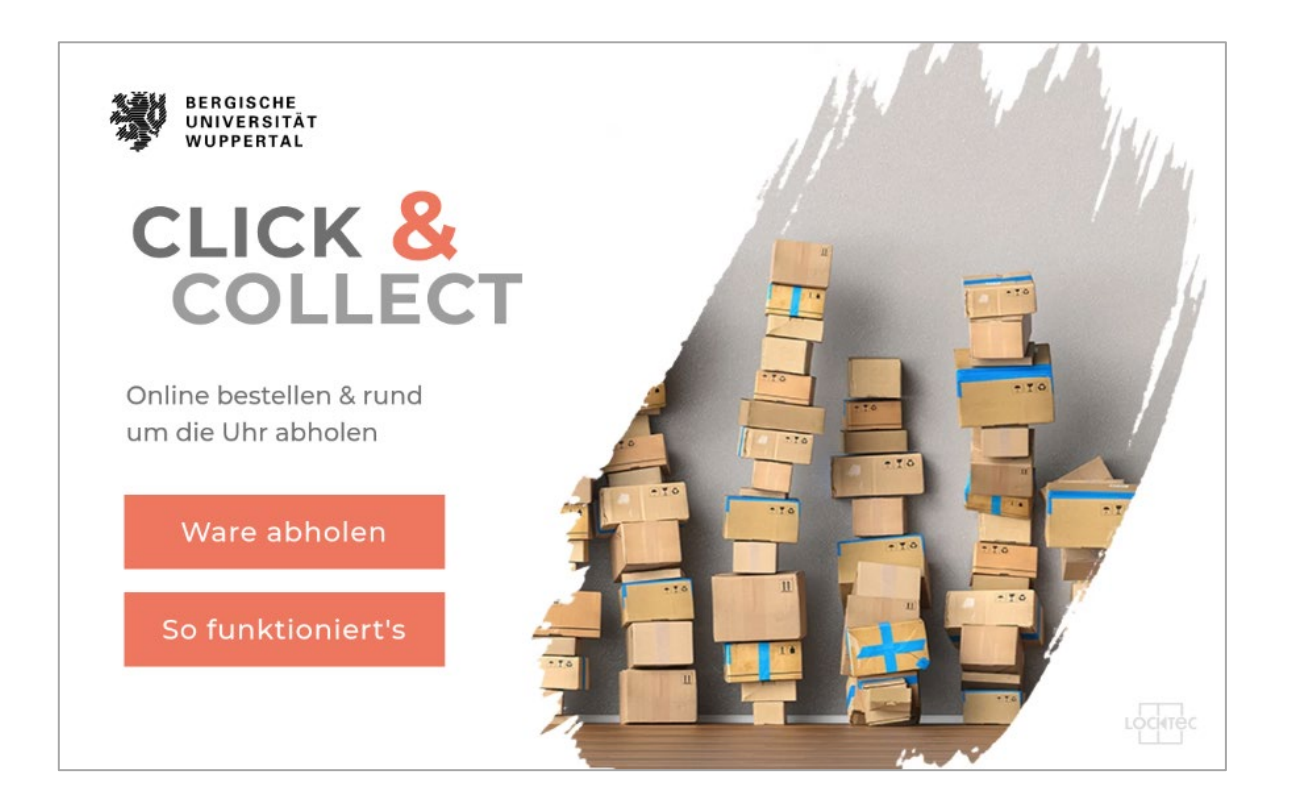

2. Tippen Sie bitte auf die Schaltfläche "Ware abholen".

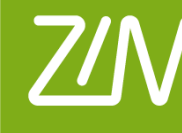

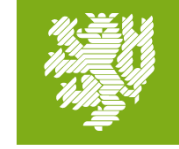

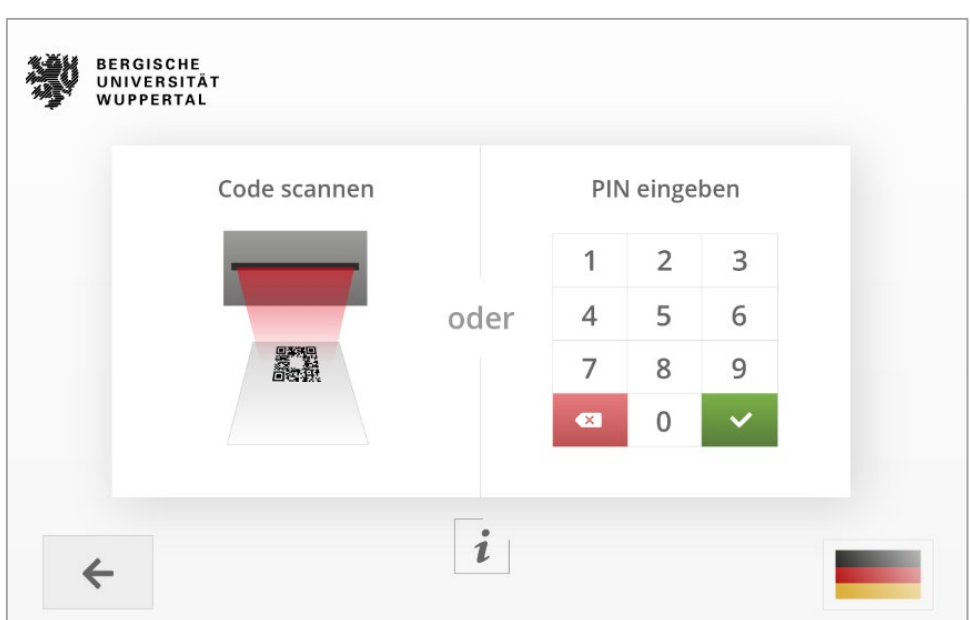

Das Fenster "Scannen oder PIN eingeben" wird geöffnet.

Sie können nun entweder den **Abhol-PIN** manuell eingeben, oder den **QR-Code** verwenden.

(*Bitte beachten Sie: Der QR-Code wird Ihnen nur angezeigt, wenn Sie sich im Uni-Netz befinden und in Ihrem E-Mailprogramm erlauben externe Inhalte zu laden.)*

- 2.1. Wenn Sie den **QR-Code** benutzen halten Sie diesen nun einfach vor den Scanner. Sie können nun die nächsten Punkte überspringen und zu Punkt 3 in dieser Anleitung gehen.
- 2.2. Wenn Sie den PIN manuell eingeben klicken Sie auf dem Touchscreen der BOX auf **"PIN eingeben"**.

Es öffnet sich ein Tastenfeld. Geben Sie hier nun ihren **6-stelligen PIN** aus der E-Mail ein und klicken sie **danach auf das grüne Häkchen**.

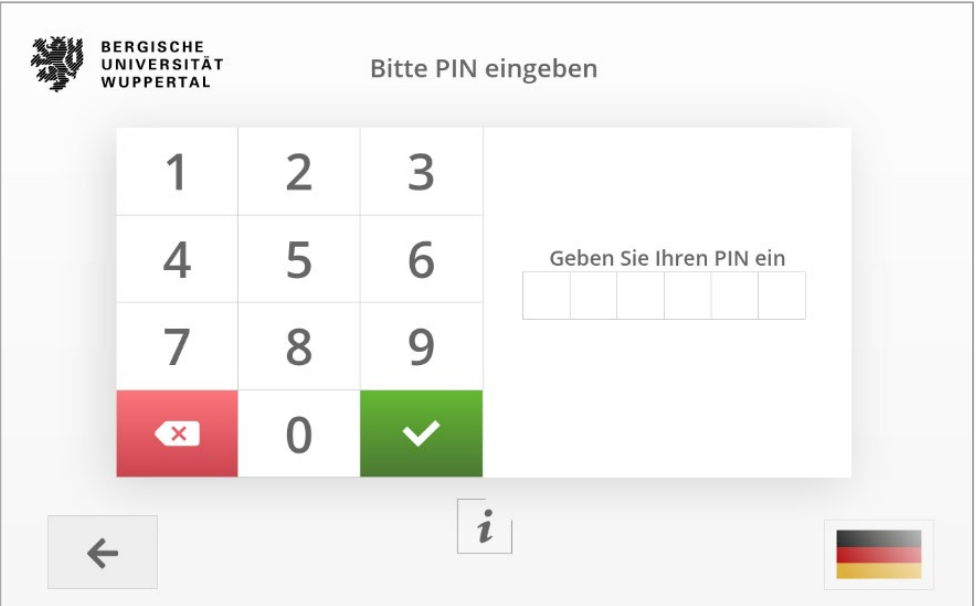

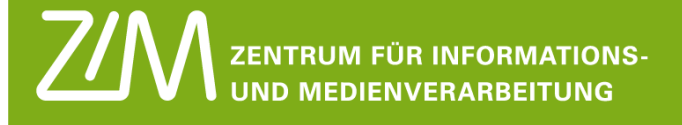

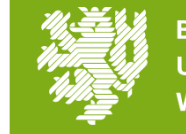

3. Im Folgenden öffnet sich das Fach, in dem sich Ihre Geräte befinden. Nehmen Sie alle Geräte aus dem entsprechenden Fach heraus. Auf dem Monitor der Box erscheint währenddessen diese Ansicht:

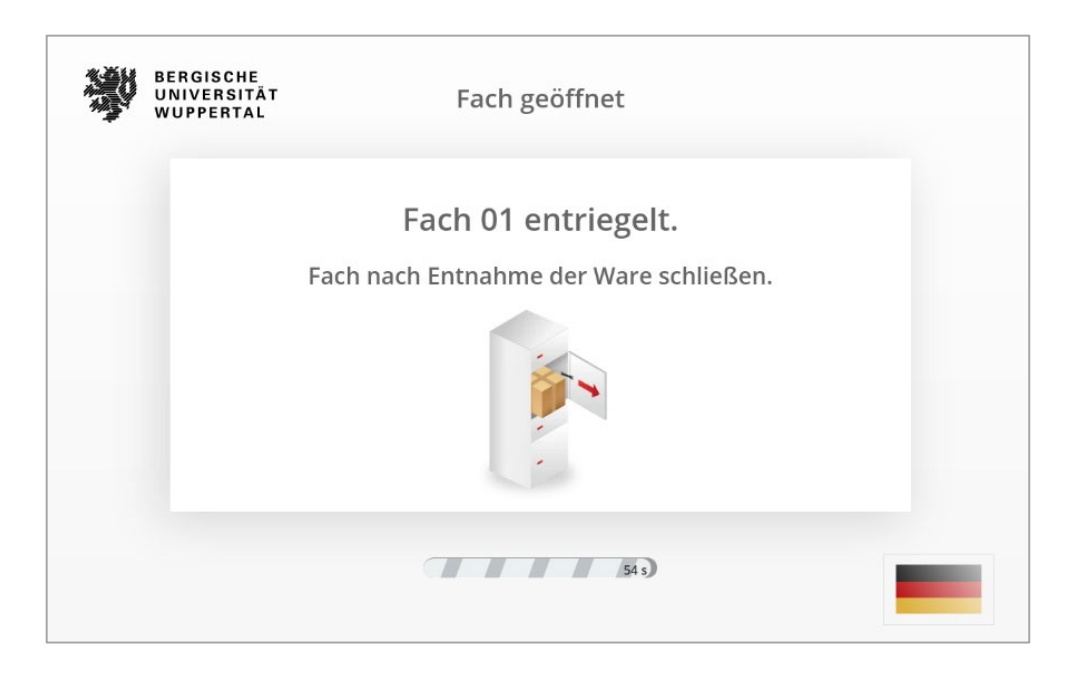

**4.** Wenn Sie alle Geräte entnommen haben, **schließen Sie das Fach und bestätigen Sie die Entnahme der Geräte.**

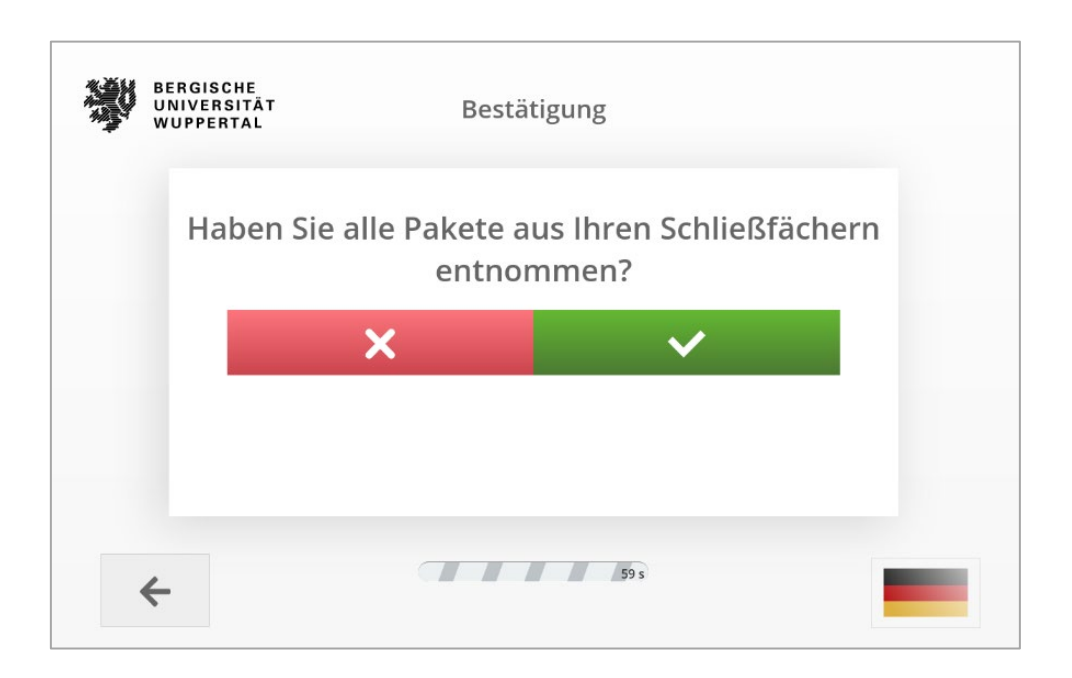

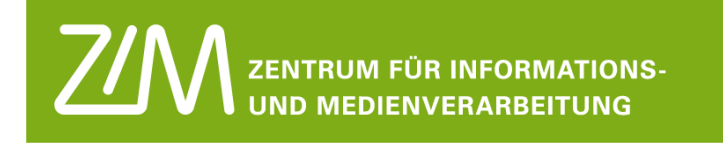

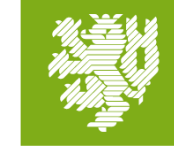

Sie sehen dann das folgende Fenster:

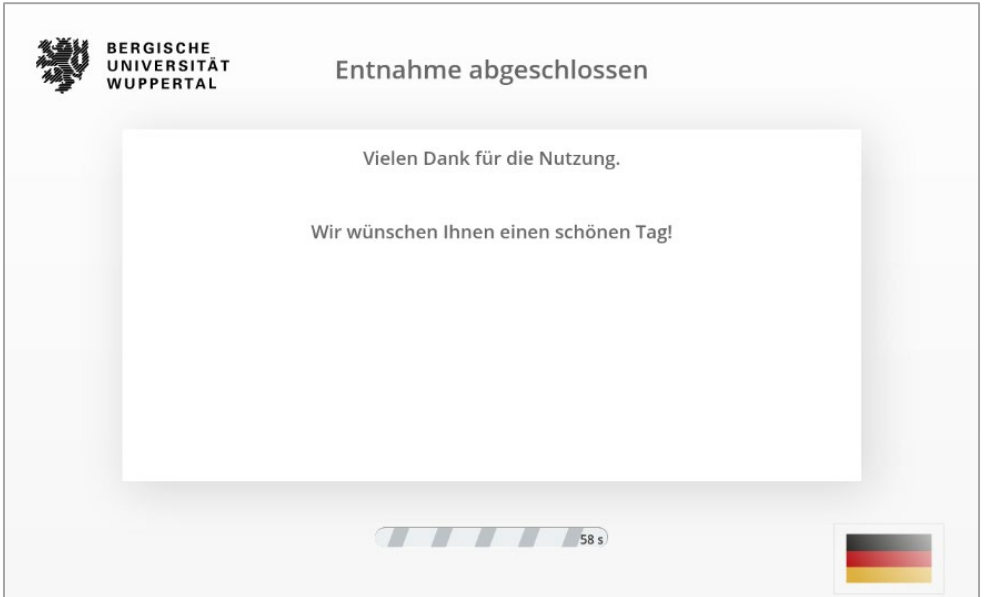

Damit ist die Abholung abgeschlossen!

#### **Vielen Dank.**

Bei Fragen oder auftretenden Problemen wenden Sie sich bitte an den First Level Support des ZIM.

Sie erreichen die Benutzerberatung montags bis freitags von 8:00 Uhr bis 18:00 Uhr:

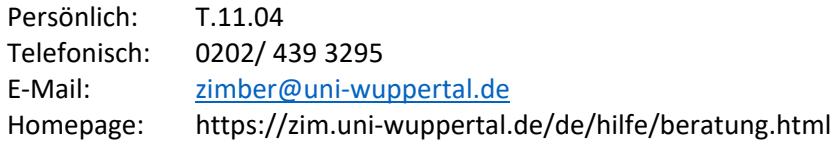

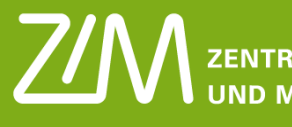

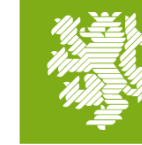

# Anleitung für die Rückgabe

Wenn die Rückgabezeit erreicht ist oder Sie die ausgeliehenen Geräte nicht mehr benötigen, geben Sie diese an der ZIM-BOX wieder zurück.

Ebenso wie für die Ausgabe haben wir Ihnen für die Rückgabe eine Mail mit einer Fachreservierung gesendet. Diese Mail enthält einen QR-Code und einen PIN, mit dem Sie das reservierte Fach der ZIM-BOX öffnen können.

#### Vorgehen für die Rückgabe der Geräte:

1. Wenn Sie die Geräte an der ZIM-BOX zurückgeben, sehen Sie das folgende Bild auf dem Monitor der Anlage:

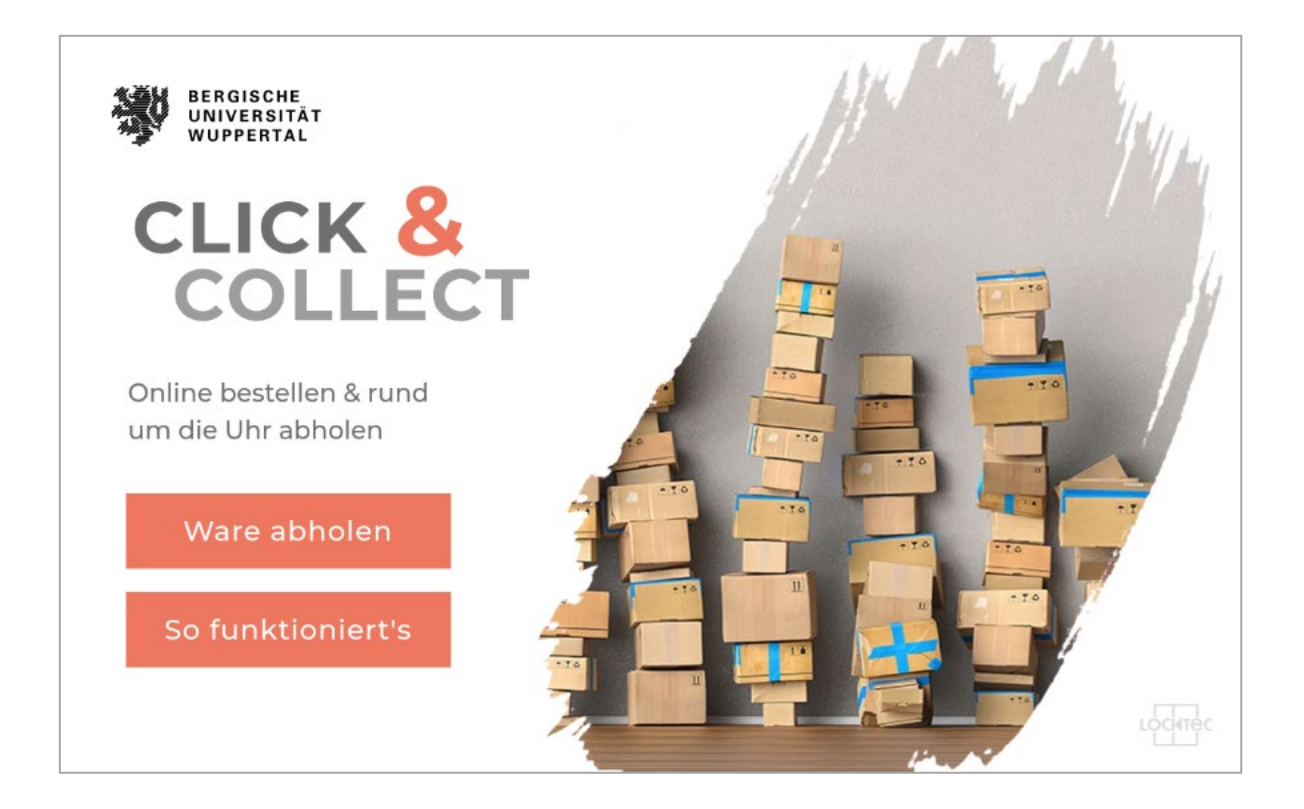

5. Tippen Sie bitte auf die Schaltfläche "Ware abholen". *(Das Frontend ist leider noch nicht ganz angepasst)*

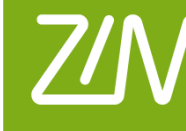

ZENTRUM FÜR INFORMATIONS-**UND MEDIENVERARBEITUNG** 

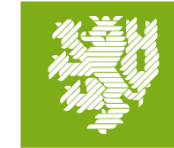

**BERGISCHE UNIVERSITÄT WUPPERTAL** 

Das Fenster "Scannen oder PIN eingeben" wird geöffnet

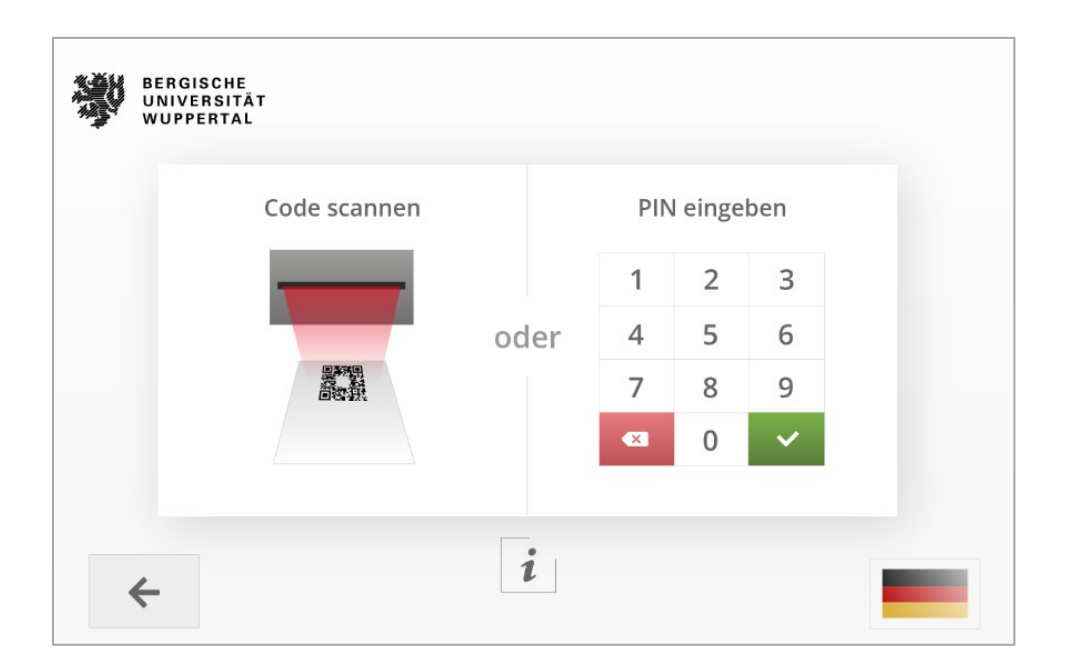

Sie können nun entweder den **Rückgabe-PIN** manuell eingeben, oder den **QR-Code** verwenden.

*Den mitgeschickten QR-Code sehen Sie in der E-Mail nur dann, wenn Sie mit dem Uni-WLAN verbunden sind und in Ihrem E-Mailprogramm das Laden externer Inhalte erlauben.*

- 5.1. Wenn Sie den **QR-Code** benutzen halten Sie diesen nun einfach vor den Scanner. Sie können nun die nächsten Punkte überspringen und zu Punkt 3 in dieser Anleitung gehen.
- 5.2. Wenn Sie den PIN manuell eingeben klicken Sie auf den Touchscreen der BOX auf "PIN **eingeben"**.

Es öffnet sich ein Tastenfeld. Geben Sie hier nun ihren **6-stelligen PIN** aus der Mail ein und klicken sie **danach auf das grüne Häkchen**

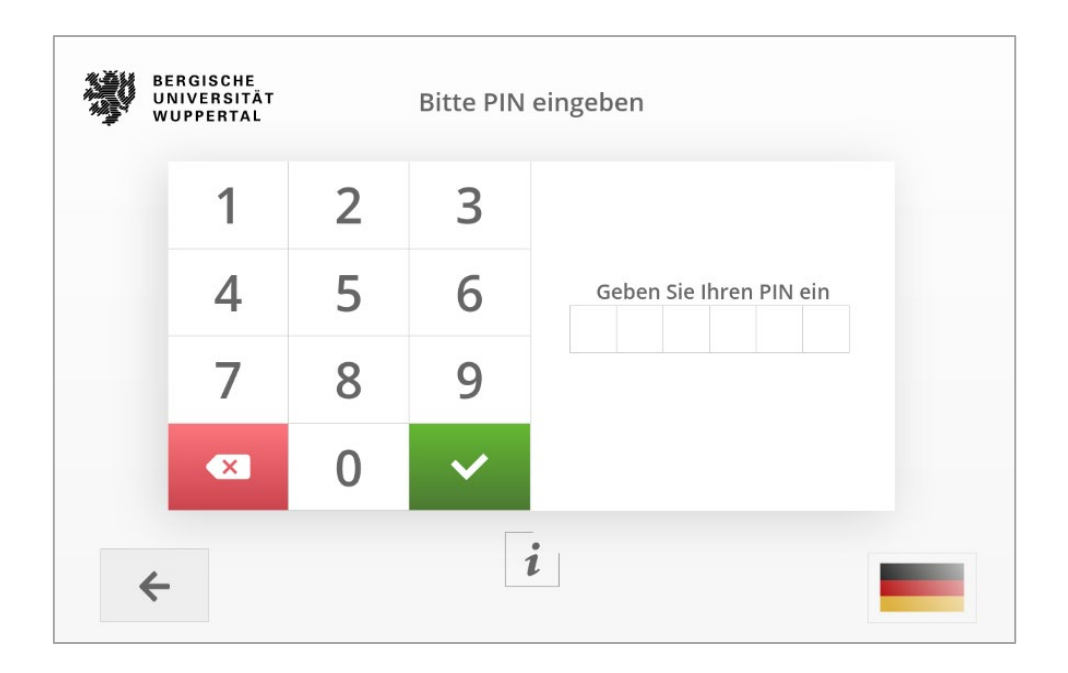

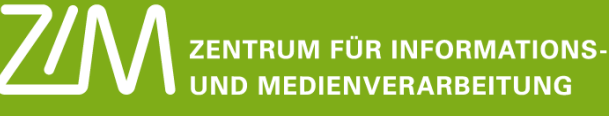

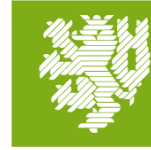

**BERGISCHE UNIVERSITÄT WUPPERTAL** 

3. Im Folgenden öffnet sich ein leeres Fach, in welches Sie Ihre Geräte zurückstellen. Bitte legen Sie alle Ihre Geräte in das entsprechenden Fach zurück. Auf dem Monitor der Box erscheint währenddessen diese Ansicht:

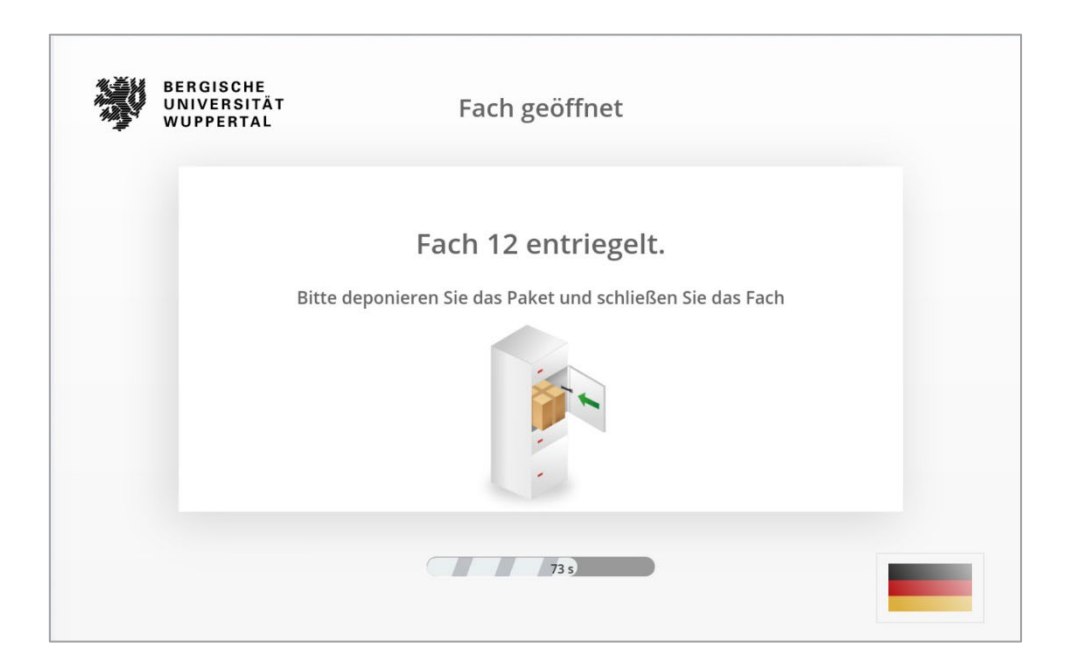

**4.** Wenn Sie alle Geräte in das Fach gelegt haben, **schließen Sie das Fach und bestätigen Sie die Rückgabe der Geräte.**

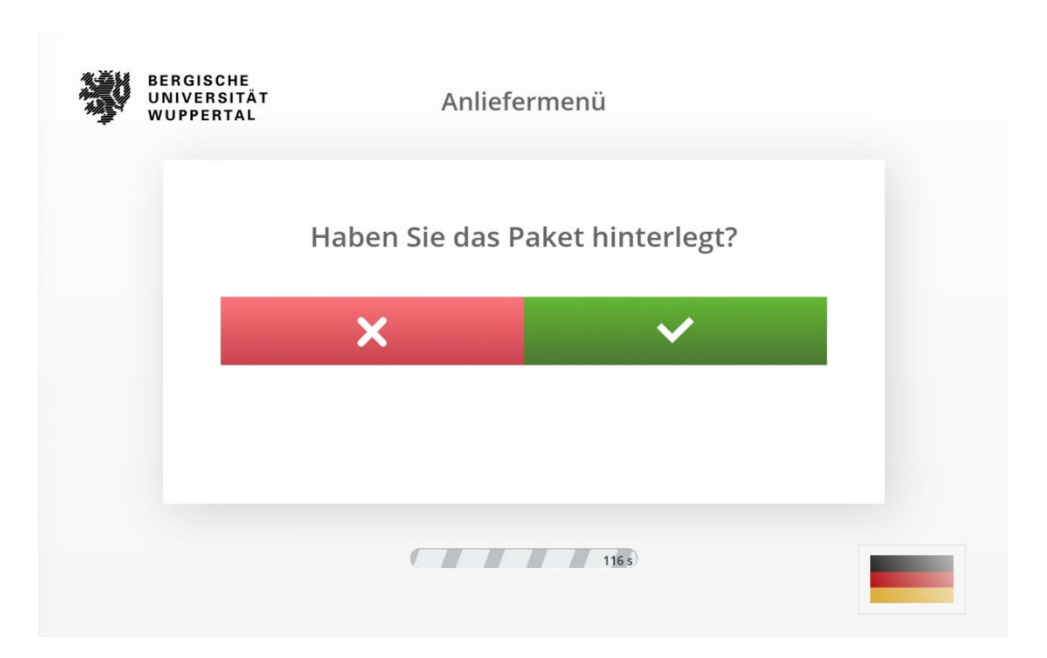

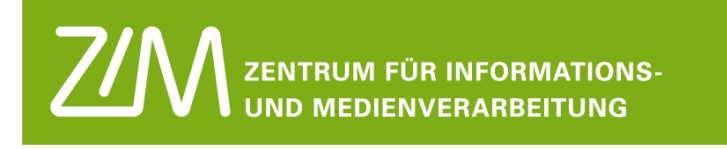

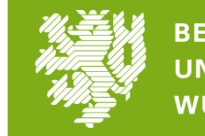

**BERGISCHE UNIVERSITÄT WUPPERTAL** 

5. Sie sehen dann das folgende Fenster:

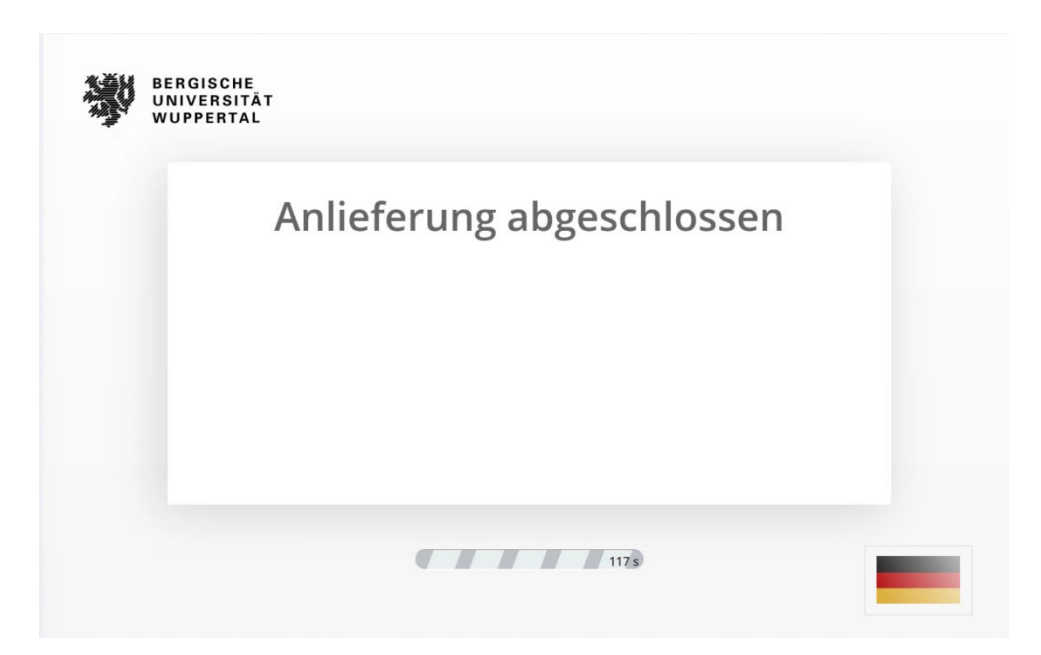

Damit ist die Rückgabe abgeschlossen!

#### **Vielen Dank**

Bei Fragen oder auftretenden Problemen wenden Sie sich bitte an den First Level Support des ZIM.

Sie erreichen die Benutzerberatung montags bis freitags von 8:00 Uhr bis 18:00 Uhr:

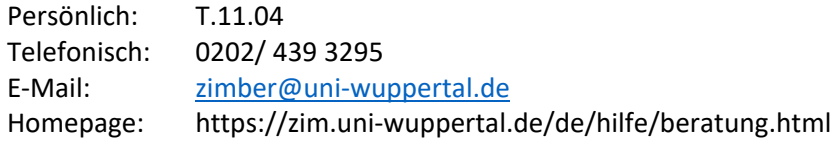

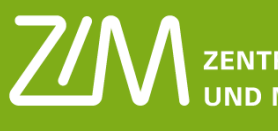

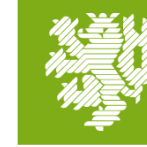